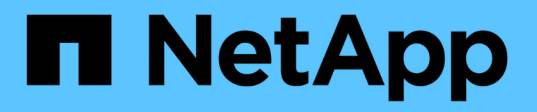

#### **VMware vSphere** 유지 관리 콘솔용 **ONTAP** 툴에 액세스할 수 있습니다 ONTAP tools for VMware vSphere 10.1

NetApp June 21, 2024

This PDF was generated from https://docs.netapp.com/ko-kr/ontap-tools-vmware-vsphere-10/manage/maintenance-console.html on June 21, 2024. Always check docs.netapp.com for the latest.

# 목차

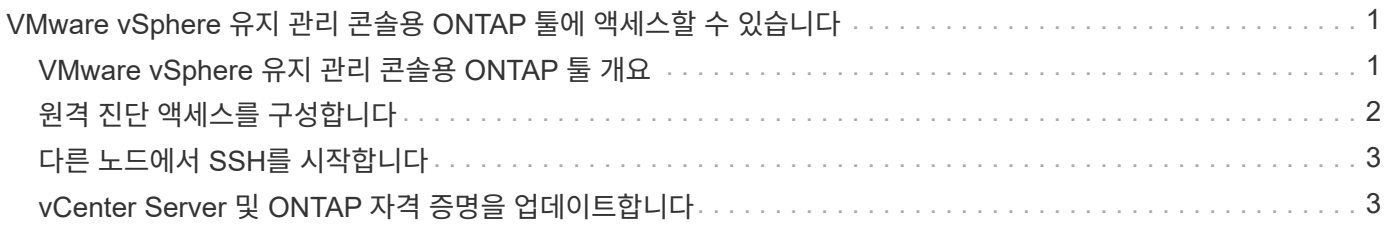

## <span id="page-2-0"></span>**VMware vSphere** 유지 관리 콘솔용 **ONTAP** 툴에 액세스할 수 있습니다

#### <span id="page-2-1"></span>**VMware vSphere** 유지 관리 콘솔용 **ONTAP** 툴 개요

ONTAP 툴의 유지보수 콘솔을 사용하여 애플리케이션, 시스템 및 네트워크 구성을 관리할 수 있습니다. 관리자 암호 및 유지보수 암호를 변경할 수 있습니다. 또한 지원 번들을 생성하고, 다양한 로그 수준을 설정하고, TLS 구성을 확인 및 관리하고, 원격 진단을 시작할 수 있습니다.

유지 관리 콘솔에 액세스하려면 VMware vSphere용 ONTAP 툴을 구축한 후 VMware 툴을 설치해야 합니다. 를 사용해야 합니다 maint 구축 중에 ONTAP 툴의 유지 관리 콘솔에 로그인하기 위해 구성한 사용자 이름과 암호입니다. 유지 관리 또는 루트 로그인 콘솔에서 파일을 편집할 때는 \* nano \* 를 사용해야 합니다.

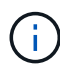

에 대한 암호를 설정해야 합니다 diag 원격 진단을 활성화하는 동안 사용자.

유지 관리 콘솔에 액세스하려면 구축된 VMware vSphere용 ONTAP 툴의 \* Summary \* 탭을 사용해야 합니다. 를

클릭합니다 , 유지보수 콘솔이 시작됩니다.

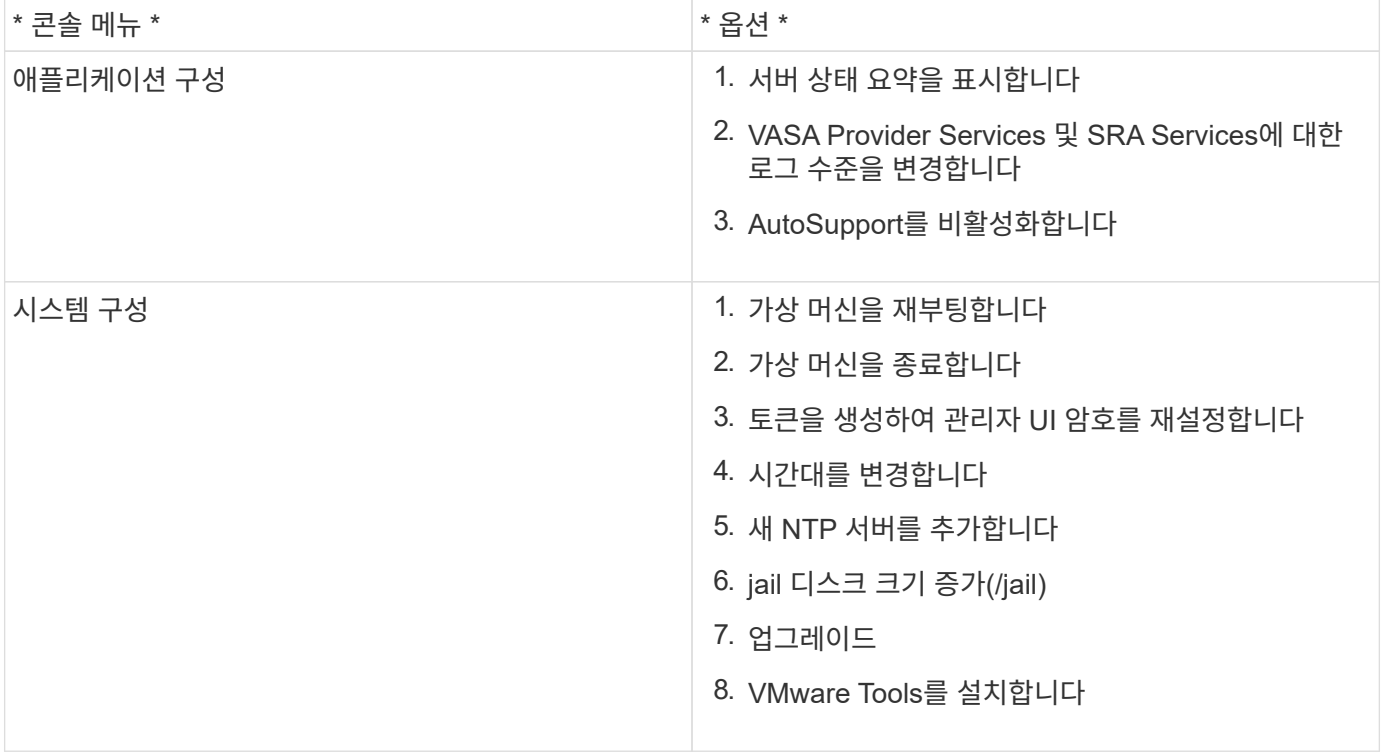

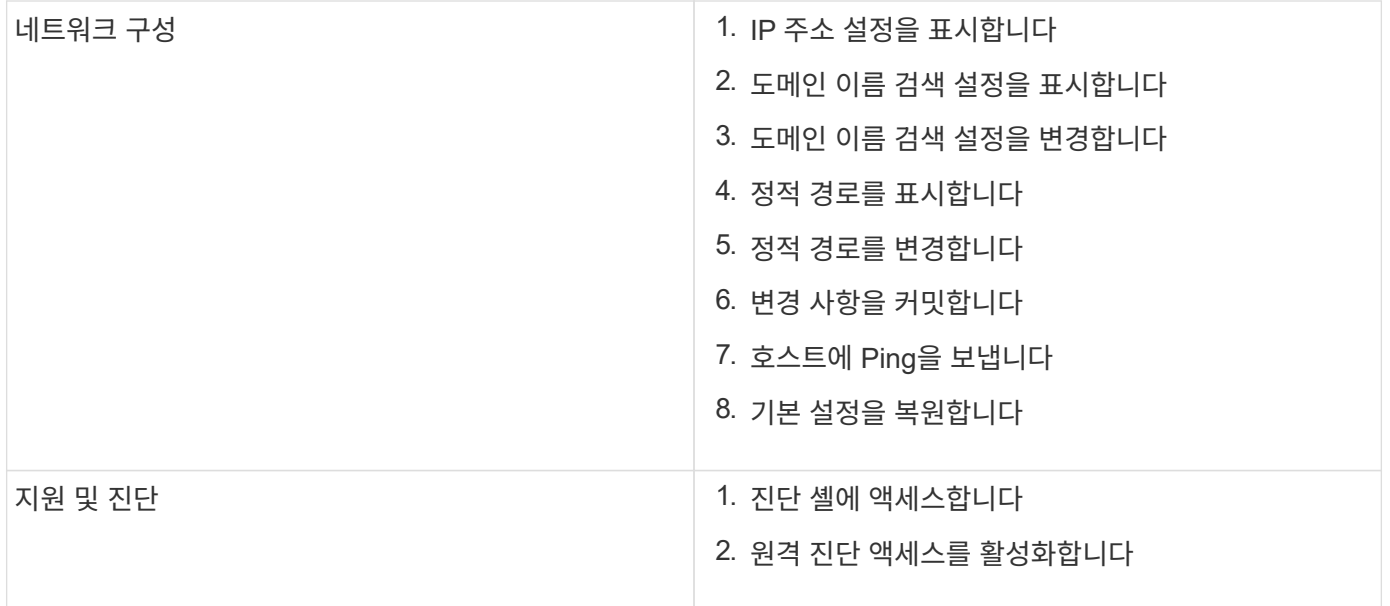

#### <span id="page-3-0"></span>원격 진단 액세스를 구성합니다

diag 사용자에 대해 SSH 액세스를 사용하도록 VMware vSphere용 ONTAP 툴을 구성할 수 있습니다.

• 필요한 것 \*

vCenter Server 인스턴스에 대해 VASA Provider 확장을 설정해야 합니다.

• 이 작업에 대한 정보 \*

SSH를 사용하여 diag 사용자 계정에 액세스하는 경우 다음과 같은 제한 사항이 있습니다.

- SSH의 활성화당 하나의 로그인 계정만 허용됩니다.
- 다음 중 하나가 발생하면 diag 사용자 계정에 대한 SSH 액세스가 비활성화됩니다.
	- 시간이 만료됩니다.

로그인 세션은 다음 날 자정까지만 유효합니다.

◦ SSH를 사용하여 diag 사용자로 다시 로그인합니다.

- 단계 \*
	- 1. vCenter Server에서 VASA Provider에 대한 콘솔을 엽니다.
	- 2. 유지보수 사용자로 로그인합니다.
	- 3. 를 입력합니다 4 지원 및 진단 을 선택합니다.
	- 4. 를 입력합니다 3 원격 진단 액세스 활성화 를 선택합니다.
	- 5. 를 입력합니다 y 확인 대화 상자에서 원격 진단 액세스를 활성화합니다.
	- 6. 원격 진단 액세스를 위한 암호를 입력합니다.

### <span id="page-4-0"></span>다른 노드에서 **SSH**를 시작합니다

업그레이드하기 전에 다른 노드에서 SSH를 시작해야 합니다.

• 필요한 것 \*

vCenter Server 인스턴스에 대해 VASA Provider 확장을 설정해야 합니다.

• 이 작업에 대한 정보 \*

업그레이드 전에 각 노드에서 이 절차를 수행하십시오.

- 단계 \*
	- 1. vCenter Server에서 VASA Provider에 대한 콘솔을 엽니다.
	- 2. 유지보수 사용자로 로그인합니다.
	- 3. 를 입력합니다 4 지원 및 진단 을 선택합니다.
	- 4. 를 입력합니다 1 진단 쉘 액세스를 선택합니다.
	- 5. 를 입력합니다  $\nabla$  를 눌러 계속합니다.
	- 6. *sudo systemctl restart ssh* 명령을 실행합니다.

#### <span id="page-4-1"></span>**vCenter Server** 및 **ONTAP** 자격 증명을 업데이트합니다

유지 관리 콘솔을 사용하여 vCenter Server 인스턴스 및 ONTAP 자격 증명을 업데이트할 수 있습니다.

• 필요한 것 \*

유지보수 사용자 로그인 자격 증명이 있어야 합니다.

• 이 작업에 대한 정보 \*

구축 후 vCenter Server, ONTAP 또는 데이터 LIF에 대한 자격 증명을 변경한 경우에는 다음 절차를 사용하여 자격 증명을 업데이트해야 합니다.

- 단계 \*
	- 1. vCenter Server에서 VASA Provider에 대한 콘솔을 엽니다.
	- 2. 유지보수 사용자로 로그인합니다.
	- 3. 를 입력합니다 4 지원 및 진단 을 선택합니다.
	- 4. 를 입력합니다 1 진단 쉘 액세스를 선택합니다.
	- 5. 를 입력합니다 y 를 눌러 계속합니다.
	- 6. 필요에 따라 자격 증명을 업데이트합니다.
		- a. ONTAP 자격 증명을 업데이트하려면 다음 명령을 실행합니다.

b. vCenter 자격 증명을 업데이트하려면 다음 명령을 실행합니다.

odv-update—vcenterUsername <new username>--vcenterPassword <new password> 를 참조하십시오

c. 데이터 LIF를 업데이트하려면 다음 명령을 실행합니다.

otv-update-dataLif <new Datalif IP>

Copyright © 2024 NetApp, Inc. All Rights Reserved. 미국에서 인쇄됨 본 문서의 어떠한 부분도 저작권 소유자의 사전 서면 승인 없이는 어떠한 형식이나 수단(복사, 녹음, 녹화 또는 전자 검색 시스템에 저장하는 것을 비롯한 그래픽, 전자적 또는 기계적 방법)으로도 복제될 수 없습니다.

NetApp이 저작권을 가진 자료에 있는 소프트웨어에는 아래의 라이센스와 고지사항이 적용됩니다.

본 소프트웨어는 NetApp에 의해 '있는 그대로' 제공되며 상품성 및 특정 목적에의 적합성에 대한 명시적 또는 묵시적 보증을 포함하여(이에 제한되지 않음) 어떠한 보증도 하지 않습니다. NetApp은 대체품 또는 대체 서비스의 조달, 사용 불능, 데이터 손실, 이익 손실, 영업 중단을 포함하여(이에 국한되지 않음), 이 소프트웨어의 사용으로 인해 발생하는 모든 직접 및 간접 손해, 우발적 손해, 특별 손해, 징벌적 손해, 결과적 손해의 발생에 대하여 그 발생 이유, 책임론, 계약 여부, 엄격한 책임, 불법 행위(과실 또는 그렇지 않은 경우)와 관계없이 어떠한 책임도 지지 않으며, 이와 같은 손실의 발생 가능성이 통지되었다 하더라도 마찬가지입니다.

NetApp은 본 문서에 설명된 제품을 언제든지 예고 없이 변경할 권리를 보유합니다. NetApp은 NetApp의 명시적인 서면 동의를 받은 경우를 제외하고 본 문서에 설명된 제품을 사용하여 발생하는 어떠한 문제에도 책임을 지지 않습니다. 본 제품의 사용 또는 구매의 경우 NetApp에서는 어떠한 특허권, 상표권 또는 기타 지적 재산권이 적용되는 라이센스도 제공하지 않습니다.

본 설명서에 설명된 제품은 하나 이상의 미국 특허, 해외 특허 또는 출원 중인 특허로 보호됩니다.

제한적 권리 표시: 정부에 의한 사용, 복제 또는 공개에는 DFARS 252.227-7013(2014년 2월) 및 FAR 52.227- 19(2007년 12월)의 기술 데이터-비상업적 품목에 대한 권리(Rights in Technical Data -Noncommercial Items) 조항의 하위 조항 (b)(3)에 설명된 제한사항이 적용됩니다.

여기에 포함된 데이터는 상업용 제품 및/또는 상업용 서비스(FAR 2.101에 정의)에 해당하며 NetApp, Inc.의 독점 자산입니다. 본 계약에 따라 제공되는 모든 NetApp 기술 데이터 및 컴퓨터 소프트웨어는 본질적으로 상업용이며 개인 비용만으로 개발되었습니다. 미국 정부는 데이터가 제공된 미국 계약과 관련하여 해당 계약을 지원하는 데에만 데이터에 대한 전 세계적으로 비독점적이고 양도할 수 없으며 재사용이 불가능하며 취소 불가능한 라이센스를 제한적으로 가집니다. 여기에 제공된 경우를 제외하고 NetApp, Inc.의 사전 서면 승인 없이는 이 데이터를 사용, 공개, 재생산, 수정, 수행 또는 표시할 수 없습니다. 미국 국방부에 대한 정부 라이센스는 DFARS 조항 252.227-7015(b)(2014년 2월)에 명시된 권한으로 제한됩니다.

#### 상표 정보

NETAPP, NETAPP 로고 및 <http://www.netapp.com/TM>에 나열된 마크는 NetApp, Inc.의 상표입니다. 기타 회사 및 제품 이름은 해당 소유자의 상표일 수 있습니다.